#### **DEGREE WORKS QUICK REFERENCE GUIDE**

#### I. **Log In**

- 1.) User ID: Same as used for Wingspan Login
- 2.) Password: Same as used for Wingspan Login

#### II. **Finding a Student**

You can locate a student by one of the following ways:

- a. **Find**: Click on the Find button located at the top left corner of the page.
	- i. A window should automatically appear that contains search criteria
	- ii. All students that meet the indicated criteria will appear in the lower half of the same window.
	- iii. Click on the "Uncheck All" button and then click in the box next to the student you are seeking then press enter or Click the "OK" box.

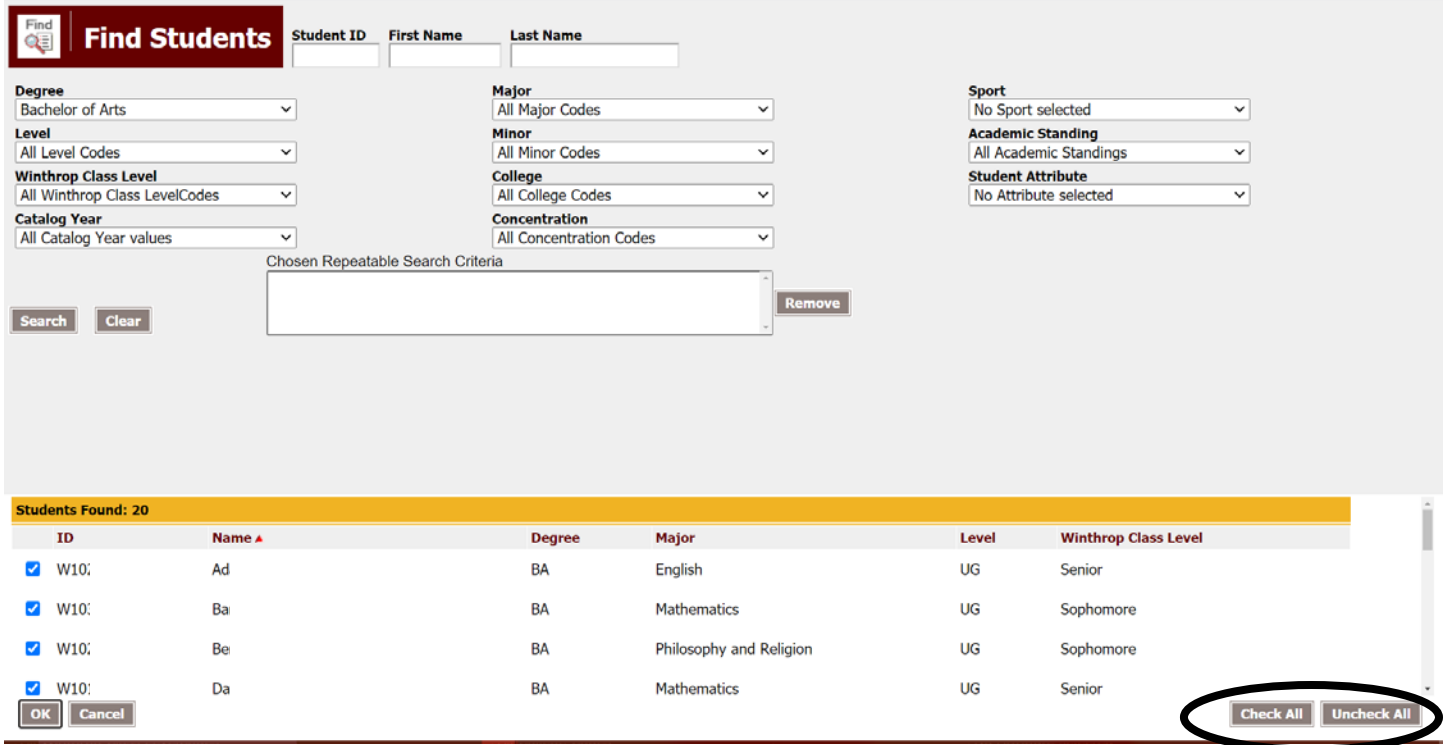

b. **Search**: Type in the Student's ID number in the Search Box and press enter

# i. Student ID: Wxxxxxxxx (Capital "W" and Eight Digit Winthrop ID Number)

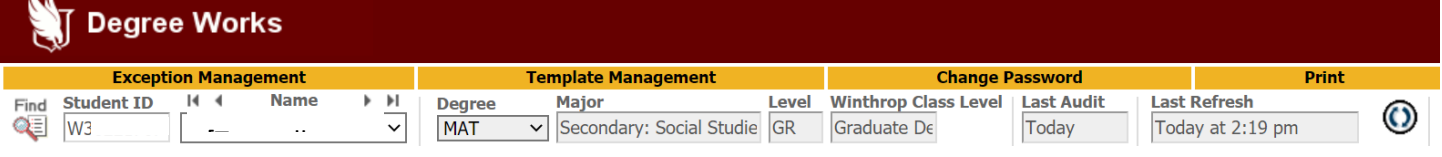

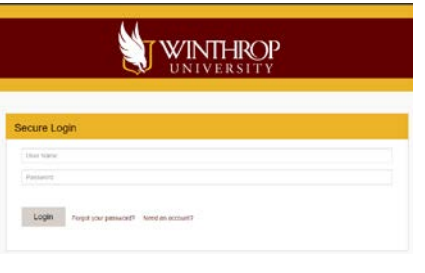

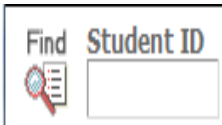

### III. **Audit Worksheet Views**

Once you have selected the student, the audit should automatically appear. Degree Works offers several different views of a student audit. As a default, you will see the "Student View."

*NOTE: To toggle between the different views, please click on the drop down box and select the appropriate view. Once the view is selected, please click on the "View" button.*

| <b>Degree Works</b>                                                                                                    |                                                                                                    |                                                              |                                                         |         |  |
|----------------------------------------------------------------------------------------------------|----------------------------------------------------------------------------------------------------|--------------------------------------------------------------|---------------------------------------------------------|---------|--|
| <b>Exception Management</b>                                                                                                    | <b>Template Management</b>                                                                                 | <b>Change Password</b>                                       | <b>Print</b>                                            | Log Out |  |
| $\blacktriangleright$ $\blacktriangleright$ $\blacksquare$<br>Name<br>$14 - 4$<br><b>Student ID</b><br>Find<br>QE<br>W<br>$\checkmark$<br>19.11.11<br>Contractor | Major<br>Level<br><b>Degree</b><br>UG <sub></sub><br><b>BS</b><br><b>Business Administration</b><br>$\vee$ | <b>Winthrop Class Level</b><br>Last Audit<br>Senior<br>Today | <b>Last Refresh</b><br>$\bm{\odot}$<br>Today at 3:34 pm | X       |  |
| <b>Worksheets</b><br>GPA Calc ↑ Admin<br><b>Petitions</b><br><b>Exceptions</b><br><b>Notes</b><br>Plans                                                          |                                                                                                    |                                                              |                                                         |         |  |
| Format:<br>Worksheets                                                                                                    | <b>Save as PDF</b><br><b>Process New</b><br><b>View</b>                                                    | <b>Class History</b>                                         |                                                         |         |  |
| <b>Student View</b><br>$\checkmark$<br>History                                                                                                    |                                                                                                    |                                                              |                                                         |         |  |
| <b>Registrar Report</b>                                                                                                    |                                                                                                    |                                                              |                                                         |         |  |
| What If<br><b>Student View</b>                                                                                                    |                                                                                                    | (not frozen)                                                 |                                                         |         |  |
| <b>Graduation Checklist</b><br>Look Ahead                                                                                                    |                                                                                                    |                                                              |                                                         |         |  |
| <b>Registration Checklist</b>                                                                                                    | Save Save this audit with this new description and freeze status                                           |                                                              |                                                         |         |  |
| <b>Diagnostics Report</b><br><b>Financial Aid</b><br><b>Student Data Report</b><br>Add Michael                                                                   |                                                                                                    | <b>Winthrop University Degree Audit</b>                      |                                                         |         |  |

a. **Student View**: Shows all requirements both completed and not completed.

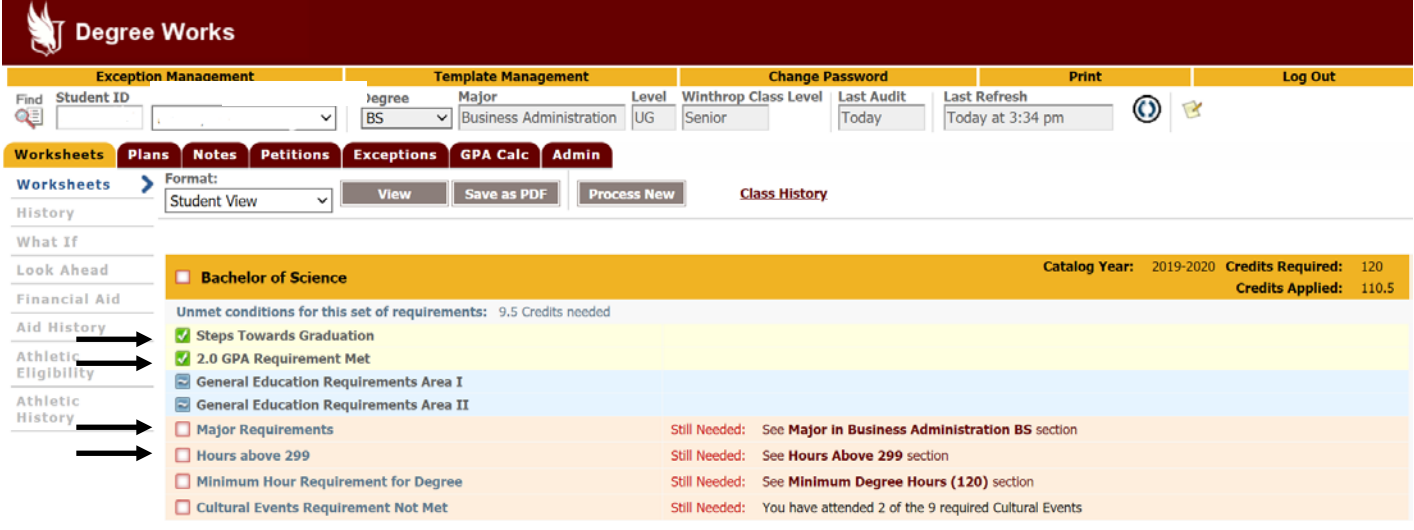

b. **Registration Checklist:** Shows only the requirements that need to be completed.

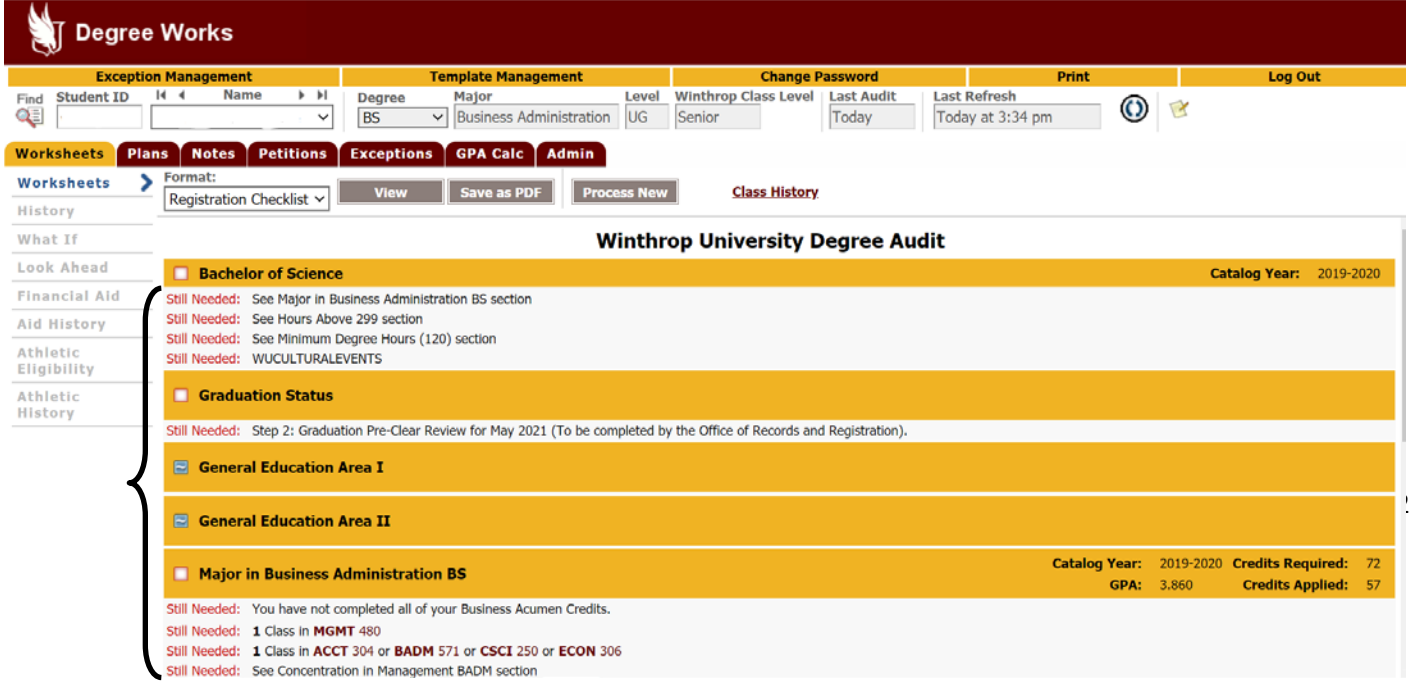

c. **Graduation Checklist**: Similar to Student View; only shows the courses and the requirement met but does not include Grades or when courses were completed.

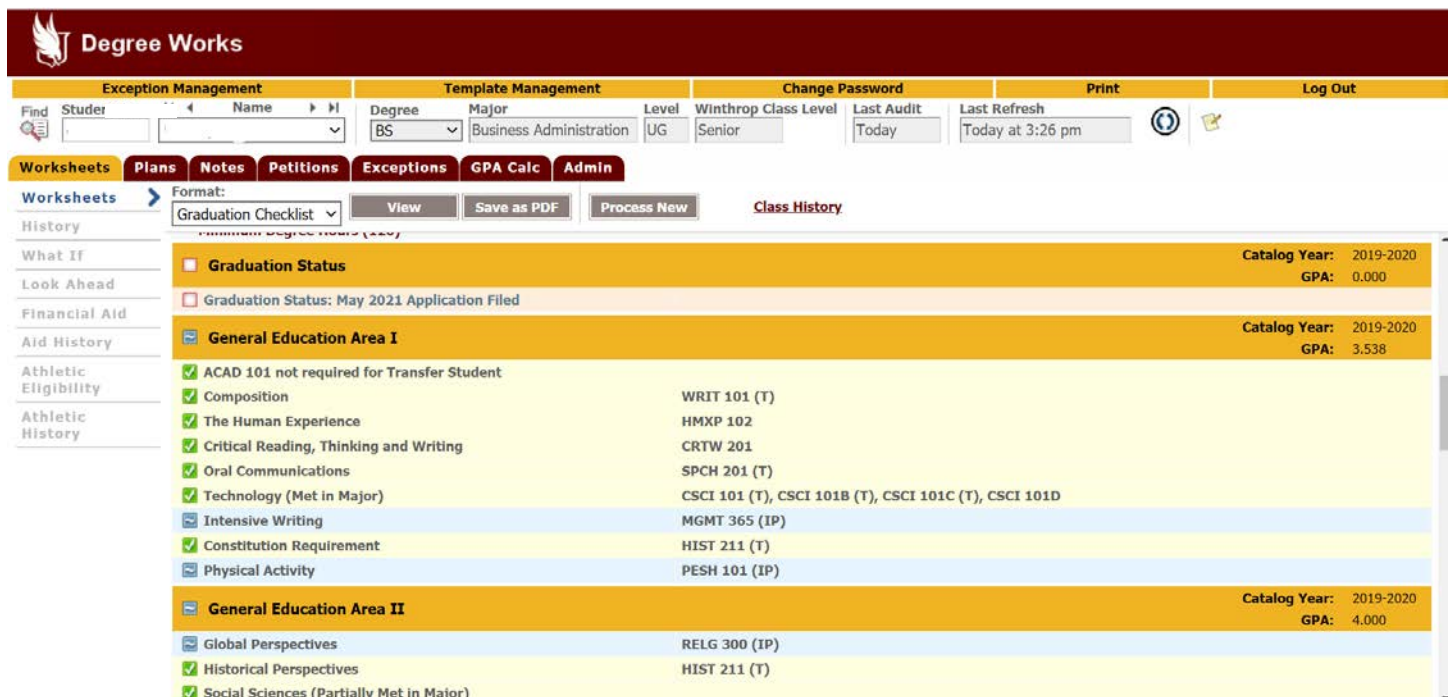

### IV. **Components of the Degree Audit**

- a. **Student Information**
- b. **Legend**
- c. **Estimated Degree Progress Bars**
- d. **Degree Requirements**
- e. **General Education Requirements**
- f. **Major Requirements**
- g. **Concentration Requirements (if applicable)**
- h. **Minor Requirements (if applicable)**
- i. **General Electives**
- j. **Withdrawn, Repeated, and Failed Courses**
- k. **In Progress Courses**

## V. **"What If" Scenarios for Students planning to change the major or add a minor**

- a. **Click on the "What If" option located on the left side of the worksheet**
- b. **Select the criteria for the intended major.**
- c. **Click the "Process What If" button located at the top of the page**

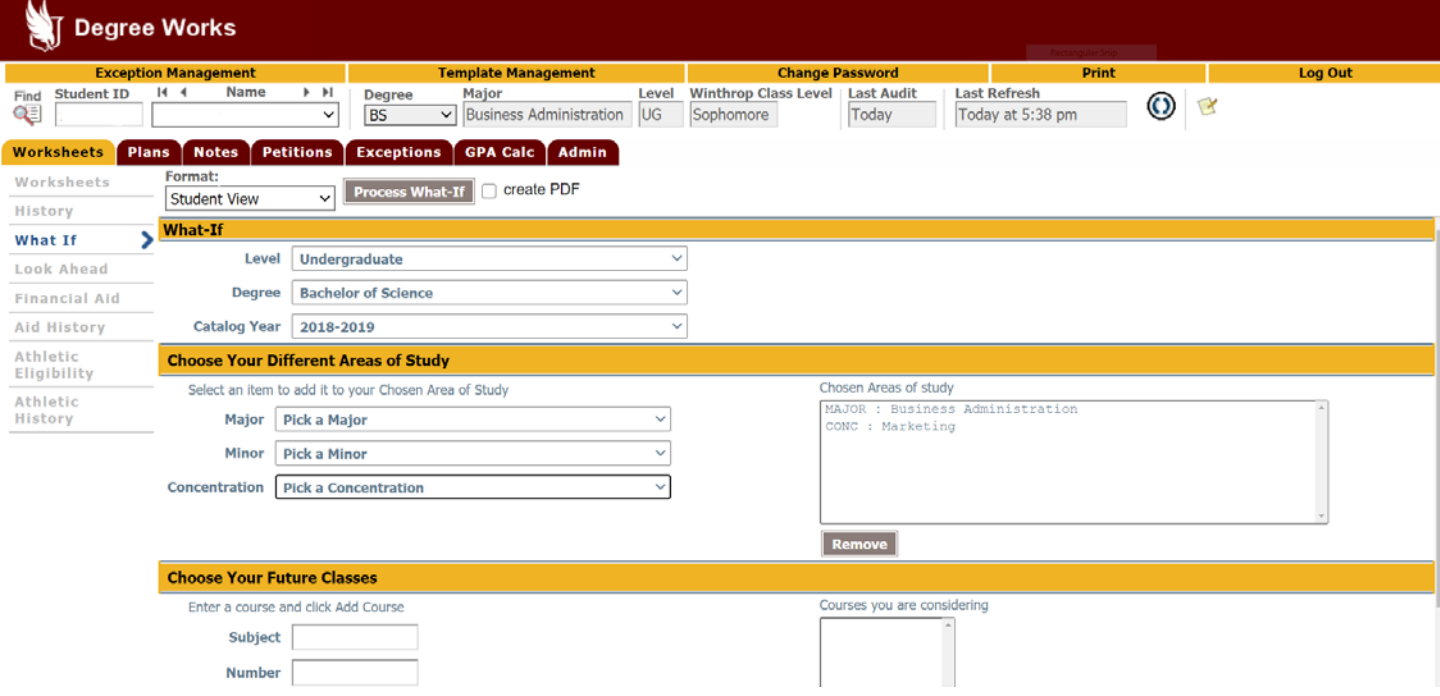

### d. **A new audit worksheet should appear with the criteria as indicated.**

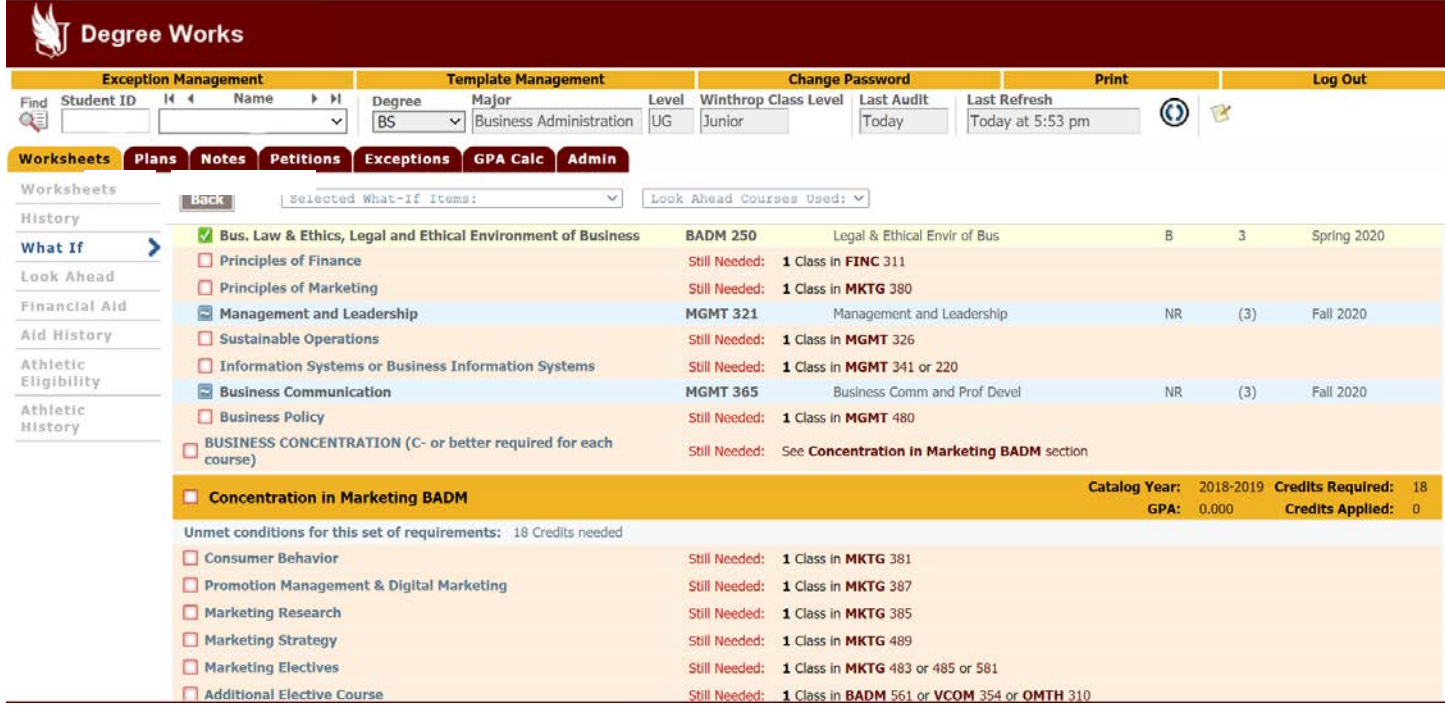